## Xray 3.5.0 Release Notes

#### 19 September 2019

The Xray team is proud to announce the release of Xray 3.5.0.

The main goal for this version is to improve filtering capabilities on Test Executions and the Test Coverage reports. Users can now choose any field in Jira to filter and use JQL.

Another relevant feature is the ability to provide a custom JSON file when importing execution results to specify how the Tests will be created in Jira.

As part of our continuous improvement, more performance enhancements have also been included in this version.

Discover the key features below. :

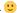

### t version

- Upgrading Xray to 3.5.x
- Downgrading from Xray 3.5.x
  - Historical Coverage Gadget
- · Release highlights
  - Filter including additional fields and JQL
  - Importing execution results with a JSON template for creating Test cases
  - Performance improvements
- And more...
- New Features and Bug Fixes in this release

### Upgrading Xray to 3.5.x

If you are upgrading from a version lower than 3.2, this implies that an upgrade task will run to pre-calculate historical data. This action is a one time action and it will run in the background so that Xray is still available during the upgrade. A re-index operation of your Jira instance is required so that the internal data becomes searchable and usable by Xray.

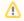

Please be aware that this upgrade task will run immediately after updating Xray. As this operation can take some time and use a considerable amount of server resources, we suggest scheduling the upgrade of Xray outside of business hours. It is always possible to cancel the recalculation operation in the Xray configuration section Custom Fields Maintenance.

If you are upgrading from v3.2.x or v3.3.x to v3.5, you must recalculate data in the Xray configuration section Custom Fields. This recalculation is necessary because of the huge improvement in the amount of data that Xray needs to add to the table and to the Lucene indexes.

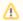

As this operation can take some time and use a considerable amount of server resources, we suggest scheduling the upgrade of Xray and the recalculation of the custom fields, outside of business hours.

## Downgrading from Xray 3.5.x

Downgrading from Xray 3.5.x to a version less than 3.2.0 implies that you must perform a re-index afterwards. This is because from Xray 3.2.0 onwards, the content and format of what Xray indexes, has changed.

#### **Historical Coverage Gadget**

Some configuration parameters for this gadget were modified as a result of supporting multiple projects whenever using a saved filter as a source. It is possible that some users will get errors on the gadget after downgrading from 3.5.x. If this happens, please edit the configuration to ensure the gadget is configured properly.

## Release highlights

### Filter including additional fields and JQL

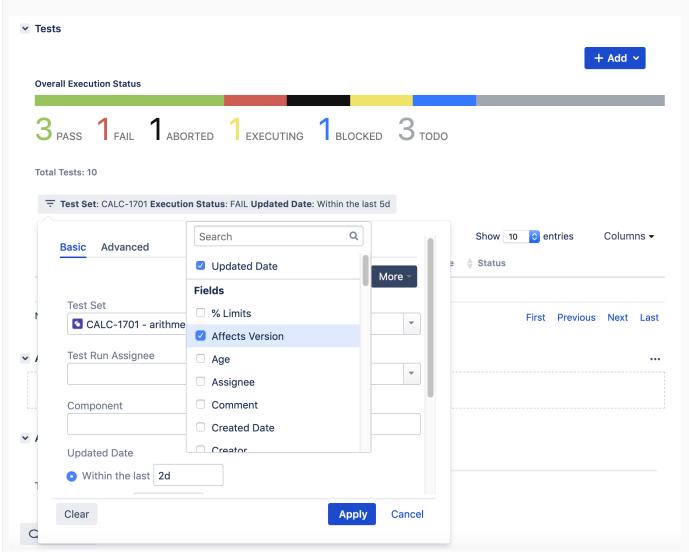

Users can now include any issue field (native or custom fields) on the filters component within a Test Execution. JQL searches are also possible as of now.

We have applied this new filter component on the following Test Coverage reports:

- Overall Test Coverage
- Traceability
- Historical Test Coverage

For example, users can now filter **requirements by Sprint** on the Coverage reports. In fact, the Sprint field is now a default field on these reports.

Of course, these filters are also saved in user preferences so that context is not lost when navigating between issues and reports.

This is just the beginning as we plan to retrofit this component in more web panels in future versions of Xray.

Learn more about this feature here.

### Importing execution results with a JSON template for creating Test cases

It is now possible to import execution results and provide a JSON template document to create Test cases.

Possible usage scenarios include required fields in Test issues and any additional information for Test cases when they are created automatically by Xray.

```
Learn more about importing execution results here.
        Test Template
          "fields": {
              "project": {
                   "id": "10402"
              "labels" : ["Server","JUnit"]
          }
     }
 11
12
          "fields": {
              "project": {
                   "id": "10402"
15
              "summary": "Brand new Test execution",
17
               "issuetype": {
                   "id": "10007"
19
          curl -H "Content-Type: multipart/form-data" -X POST -F info=@iss
21
      testInfo=@testIssueFields.json -H "Authorization: Bearer $token" htt
22
     t/execution/junit/multipart
23
24
                   "name":"Core"
25
```

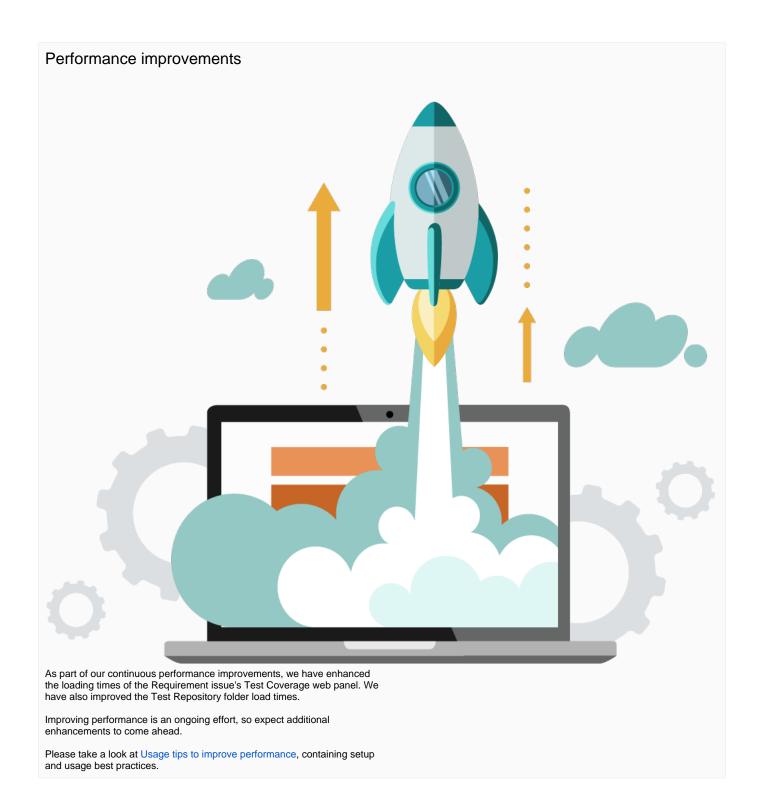

## And more...

| Gadgets | Test Repository | Execution |
|---------|-----------------|-----------|
|         |                 |           |

- The Historical Daily Requirement Coverage Gadget now supports multiple projects when using a saved filter as source. The Gadget configuration parameters have also been simplified.
- You can now navigate directly from a Test issue into the Test Repository. The "Test Repository Path" custom field now contains a link that will open the Test Repository on the Test issue folder.
- A new project permission was added by Xray to override the permission to execute Tests.

# New Features and Bug Fixes in this release

| Key           | Summary                                                                                                    | Т        | Created         | Р         | Status  | Resolution |
|---------------|----------------------------------------------------------------------------------------------------|----------|-----------------|-----------|---------|------------|
| XRAY-<br>3982 | As a user, I can choose a Sprint whenever creating a Test Execution using the Xray dialogs                                                    | <b>?</b> | May 02,<br>2019 |           | SHIPPED | Done       |
| XRAY-<br>324  | As a user, I can filter via a JQL field Requirement issues in the Requirement Coverage project page                                           | <u> </u> | Feb 17,<br>2015 |           | SHIPPED | Done       |
| XRAY-<br>3842 | Cucumber feature REST API - support for required fields                                                                                       |          | Mar 20,<br>2019 | <b>\$</b> | CLOSED  | Done       |
| XRAY-<br>2774 | REST API when importing execution results allow to pass any fields for Test creation                                                          |          | May 17,<br>2018 | <b>\$</b> | CLOSED  | Done       |
| XRAY-<br>2363 | As a user, I can navigate to the Test Repository folder using the custom field "Test Repository Path"                                         |          | Jan 04,<br>2018 | <b>\$</b> | CLOSED  | Done       |
| XRAY-<br>2886 | As a user, I can assign test runs even if I can't edit Test Execution issues                                                                  |          | Jul 02,<br>2018 | <b>*</b>  | CLOSED  | Done       |
| XRAY-<br>721  | As a user, I can filter Test Runs in the Test Execution view issue screen using JQL                                                           |          | Jan 20,<br>2016 | <b>\$</b> | CLOSED  | Done       |
| XRAY-<br>4264 | Improve folder fetch response times in Test Repository                                                                                        | <b>^</b> | Jul 08,<br>2019 | <b>*</b>  | CLOSED  | Done       |
| XRAY-<br>3133 | As an User I can share a link to a folder in the Test Repository with another user                                                            | +        | Aug 28,<br>2018 |           | SHIPPED | Done       |
| XRAY-<br>4243 | When importing .feature file, Error "Priority Field Not Available" due to JIRA having a "default priority" set on the default priority scheme |          | Jul 03,<br>2019 | <b>\$</b> | CLOSED  | Done       |
| XRAY-<br>4186 | Requirement issue is showing incorrect Requirement Status after project import                                                                |          | Jun 17,<br>2019 | <b>\$</b> | CLOSED  | Done       |
| XRAY-<br>4378 | In cross projects, searching for Requirement fix version does not return results                                                              |          | Aug 13,<br>2019 | <b>\$</b> | CLOSED  | Done       |
| XRAY-<br>4383 | Cannot remove defects from Test Runs                                                                                                    |          | Aug 16,<br>2019 | <b>\$</b> | CLOSED  | Done       |
| XRAY-<br>4227 | On an Epic-Story issue pairing, the parent requirement Status isn't being calculated correctly                                                |          | Jul 01,<br>2019 |           | CLOSED  | Done       |
| XRAY-<br>3637 | When using Xray extender, when reordering an issue the error message is not displayed properly                                                | •        | Jan 23,<br>2019 | <b>\$</b> | CLOSED  | Done       |
| XRAY-<br>3716 | Project roles permissions are not being validated, to edit the Test Repository Information                                                    |          | Feb 08,<br>2019 | <b>*</b>  | CLOSED  | Done       |
| XRAY-<br>2560 | Test Evolution gadget not showing correct results                                                                                             |          | Mar 15,<br>2018 | <b>*</b>  | CLOSED  | Done       |
| XRAY-<br>3520 | Error using the Test Case Importer, when the priority scheme associated with the project doesn't have the "Medium" priority                   |          | Dec 14,<br>2018 | <b>\$</b> | CLOSED  | Duplicate  |